# Quick Start Guide Model CBR750

# Set up and activate using the NETGEAR Orbi app

Set up your Orbi cable modem router and activate your Internet service with the NETGEAR Orbi app.

**Note:** Do not attempt to mount or hang your cable modem router on the wall or ceiling. Doing so might create a hazardous situation and might damage your cable modem router, which might not be covered by NETGEAR's warranty.

If you do not want to use the NETGEAR Orbi app, set up your cable modem router using the instructions in Set Up Using the Orbi Cable Modem Router Web Interface, and activate your Internet service using the instructions in Activate Your Internet Service.

- 1. Scan a QR code or search for NETGEAR Orbi in the Apple App Store or Google Play Store.
- 2. Download and launch the NETGEAR Orbi app on your mobile device and follow the prompts.

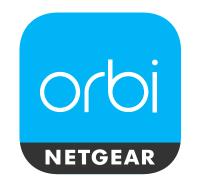

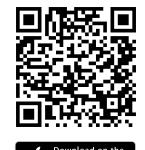

App Store

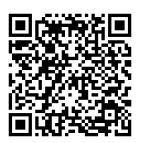

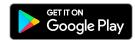

## Set up using the Orbi Cable Modem Router web interface

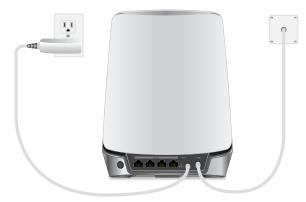

# 1. Collect your Internet service provider (ISP) account information.

Collect your ISP account information, such as your account mobile phone number, user name, password, and account number.

2. Turn off and disconnect existing modems and routers.

If you are replacing a modem that is currently connected in your home, unplug the modem and plug the new cable modem router into the same outlet.

#### 3. Connect a coaxial cable.

Use a coaxial cable to connect the coaxial cable connector on the cable modem router to the cable wall outlet.

#### 4. Connect the power adapter.

Connect the power adapter to cable modem router and plug the power adapter into an electrical outlet.

The startup procedure takes about one minute. When it is complete, the Power LED lights solid white.

### 5. Wait for the Online LED () to light solid white.

This process might take up to 10 minutes.

**Note:** When the Online LED lights, your cable modem router is still not connected to the Internet. You must activate your cable modem router with your ISP.

# 6. Connect your computer or mobile device to the Orbi cable modem router with Ethernet or WiFi:

- **Ethernet**. Use an Ethernet cable to connect a computer to an Ethernet port on the cable modem router.
- **WiFi**. Use the WiFi network name (SSID) and password on the cable modem router label to connect.

## NETGEAR

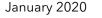

## Activate your Internet service

# 7. Launch a web browser and set up your cable modem router.

You are automatically redirected to the cable modem router web interface. If you're not redirected, enter **orbilogin.com** or **192.168.1.1** in the address field of the web browser.

Follow the prompts. You are asked to do the following:

- Agree to the Terms and Conditions
- Change your router's admin credentials and set up security questions
- Set up your WiFi network name and password

# 8. Make sure that you can log in to the cable modem router web interface after the setup.

In a new web browser window, enter **orbilogin. com** or **192.168.1.1** and then enter the cable modem router admin user name and password.

If the BASIC Home page displays, you are ready to activate your Internet service.

#### 9. Activate your Internet service.

For information about how to activate your Internet service, see Activate Your Internet Service.

Before you start the self-activation process, collect the following information:

- Your ISP account information
- Cable modem router model number, which is CBR750
- Cable modem router serial number
- Cable modem router MAC address

Your cable modem router's serial number and MAC address are on the cable modem router label.

The following table lists contact information for ISPs that support your cable modem router.

| ISP        | Contact Information                                                                                                    |
|------------|----------------------------------------------------------------------------------------------------|
| Сох        | https://www.cox.com/activate<br>1-800-234-3993                                                                                           |
| Mediacom   | https://maestro.mediacomcc.com/<br>walledgarden/page/login.jsp<br>1-855-Mediacom (1-855-633-4226)                                        |
| Optimum    | https://install.optimum.com/JointInstall/<br>1-877-810-6750                                                                              |
| Sparklight | https://support.sparklight.com/<br>1-877-692-2253                                                                                        |
| Spectrum   | https://activate.spectrum.net/<br>1-833-267-6094                                                                                         |
| Xfinity    | https://xfinity.com/activate<br>https://www.xfinity.com/support/internet/<br>activate-purchased-modem/<br>1-800-XFINITY (1-800-934-6489) |

**Note:** Your ISP's contact information might change. You can also find the contact information in your monthly Internet service billing statement.

- 1. Visit your ISP's website and follow the onscreen instructions to activate your Internet service.
- 2. To determine the accurate Internet speed, visit your ISP's speed test website and perform a speed test.

## Support

Thank you for purchasing this NETGEAR product. You can visit www.netgear.com/support to register your product, get help, access the latest downloads and user manuals, and join our community. We recommend that you use only official NETGEAR support resources.

Customer-owned cable modem routers might not be compatible with certain Internet service providers (ISPs). Check with your ISP to confirm that this NETGEAR cable modem router is allowed on your ISP's network.

If you are experiencing trouble installing your NETGEAR product, contact NETGEAR at 1-866-874-8924.

For regulatory compliance information, visit http://www.netgear.com/about/regulatory/.

See the regulatory compliance document before connecting the power supply.

Note to CATV System Installer: The Coaxial cable shield shall be connected to the grounding system of the building, as close to the point of cable entry as practical.

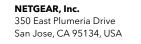

NETGEAR INTERNATIONAL LTD Floor 1, Building 3 University Technology Centre Curraheen Road, Cork, T12EF21, Ireland

© NETGEAR, Inc., NETGEAR and the NETGEAR Logo are trademarks of NETGEAR, Inc. Any non-NETGEAR trademarks are used for reference purposes only.

## Package contents

Orbi Cable Modem Router

(Model CBR750)

Power adapter

Ethernet cable

## Orbi Cable Modem Router overview

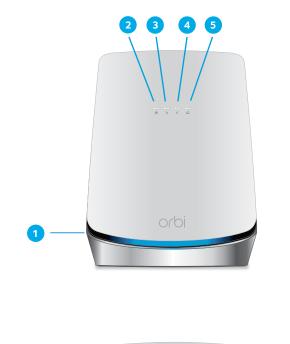

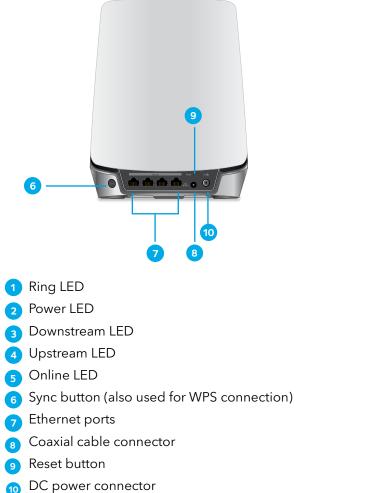

## Orbi Cable Modem Router LEDs

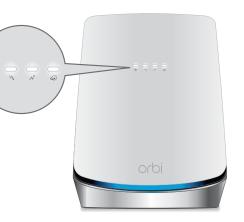

| Power      | •Solid white. The cable modem router                                                     |
|------------|------------------------------------------------------------------------------------------|
| (1)        | is receiving power and is functioning                                                    |
| U          | normally.                                                                                |
|            | •Off. The cable modem router is not                                                      |
|            | receiving power.                                                                         |
|            | •Solid red. The cable modem router is                                                    |
|            | too warm and might overheat.                                                             |
| Downstream | •Solid amber. One downstream channel is                                                  |
| <b>M</b>   | locked.                                                                                  |
| * ¥        | •Solid white. Two or more downstream                                                     |
|            | channels are locked.                                                                     |
|            | •Blinking white. The                                                                     |
|            | cable modem router is scanning for a                                                     |
|            | downstream channel.                                                                      |
|            | • <b>Off</b> . No downstream channel is locked.                                          |
| Upstream   | •Solid amber. One upstream channel is                                                    |
|            | locked.                                                                                  |
|            | •Solid white. Two or more upstream                                                       |
|            | channels are locked.                                                                     |
|            | •Blinking white. The                                                                     |
|            | cable modem router is scanning for a                                                     |
|            | upstream channel.                                                                        |
|            | • <b>Off</b> . No upstream channel is locked.                                            |
| Online     | •Solid white. The cable modem router                                                     |
|            | is online.                                                                               |
| 4.         | •Blinking white. The                                                                     |
|            | cable modem router is synchronizing                                                      |
|            | with the cable provider's cable modem                                                    |
|            | termination system (CMTS).                                                               |
|            | • <b>Off</b> . The cable modem router is offline.                                        |
|            |                                                                                          |
|            | <b>Note:</b> If the Downstream and Upstream LEDs blink white after the Online LED lights |
|            | solid white, the downstream and upstream                                                 |
|            | channels are in partial service.                                                         |
| L          |                                                                                          |

#### Federal Communication Commission Interference Statement

This device complies with Part 15 of the FCC Rules. Operation is subject to the following two conditions: (1) This device may not cause harmful interference, and (2) this device must accept any interference received, including interference that may cause undesired operation.

This equipment has been tested and found to comply with the limits for a Class B digital device, pursuant to Part 15 of the FCC Rules. These limits are designed to provide reasonable protection against harmful interference in a residential installation. This equipment generates, uses and can radiate radio frequency energy and, if not installed and used in accordance with the instructions, may cause harmful interference to radio communications. However, there is no guarantee that interference will not occur in a particular installation. If this equipment does cause harmful interference to radio or television reception, which can be determined by turning the equipment off and on, the user is encouraged to try to correct the interference by one of the following measures:

- Reorient or relocate the receiving antenna.
- Increase the separation between the equipment and receiver.
- Connect the equipment into an outlet on a circuit different from that to which the receiver is connected.
- Consult the dealer or an experienced radio/TV technician for help.

**FCC Caution:** Any changes or modifications not expressly approved by the party responsible for compliance could void the user's authority to operate this equipment.

This transmitter must not be co-located or operating in conjunction with any other antenna or transmitter.

For operation within  $5.15 \sim 5.25$  GHz /  $5.47 \sim 5.725$  GHz frequency range, it is restricted to indoor environment. This device meets all the other requirements specified in Part 15E, Section 15.407 of the FCC Rules.

#### **Radiation Exposure Statement:**

This equipment complies with FCC radiation exposure limits set forth for an uncontrolled environment. This equipment should be installed and operated with minimum distance 32cm between the radiator & your body.